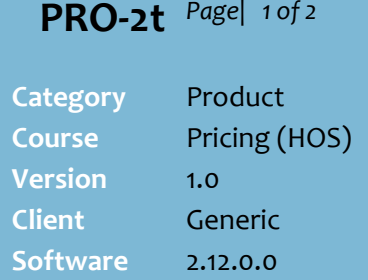

## **Hints and Tips**

- You can create and claim a rebate in SURE*fire* even after the rebate has finished.
- $\checkmark$  Example of rebates:
	- 4% rebate on sales of this group of products this month.
	- **\$300 co-op rebate** for putting our product on an end *(not based on purchase or sales, but you have to link it to one of these to trigger the one-off claim in the system).*
- A **co-op rebate** is distributed proportionally across all stores the rebate is linked to, based on the percentage of the total claim earned by each store.
- To create a **new rebate**, you can either start from scratch, copy an existing rebate, or edit the dates in an expired rebate.
- In the **Rebate Name** field, click  $\sqrt{a}$  to search for a rebate by name (or leave blank and click **Search** to retrieve all rebates). Click the required row to select the product, then click **Select**.

<span id="page-0-1"></span><span id="page-0-0"></span>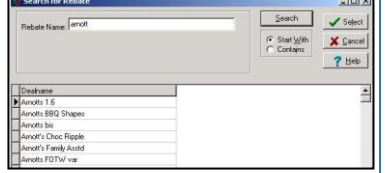

- Use a **Deal Code** that includes the number of weeks the rebate applies e.g. 1/2/3/Qtr.
- $\checkmark$  The **Invoicee** is who will pay the rebate; it's not always the supplier; e.g. Metcash might deliver orders, but a Cadbury rep is offering a rebate off sales.

# **View and Create Supplier Rebates**

A rebate is an extra discount off cost that you claim separately to a deal. It's claimed on either purchases or sales, & GP/cost isn't adjusted in SURE*fire* or on the invoice.

# **Procedure to View and Create a New Rebate**

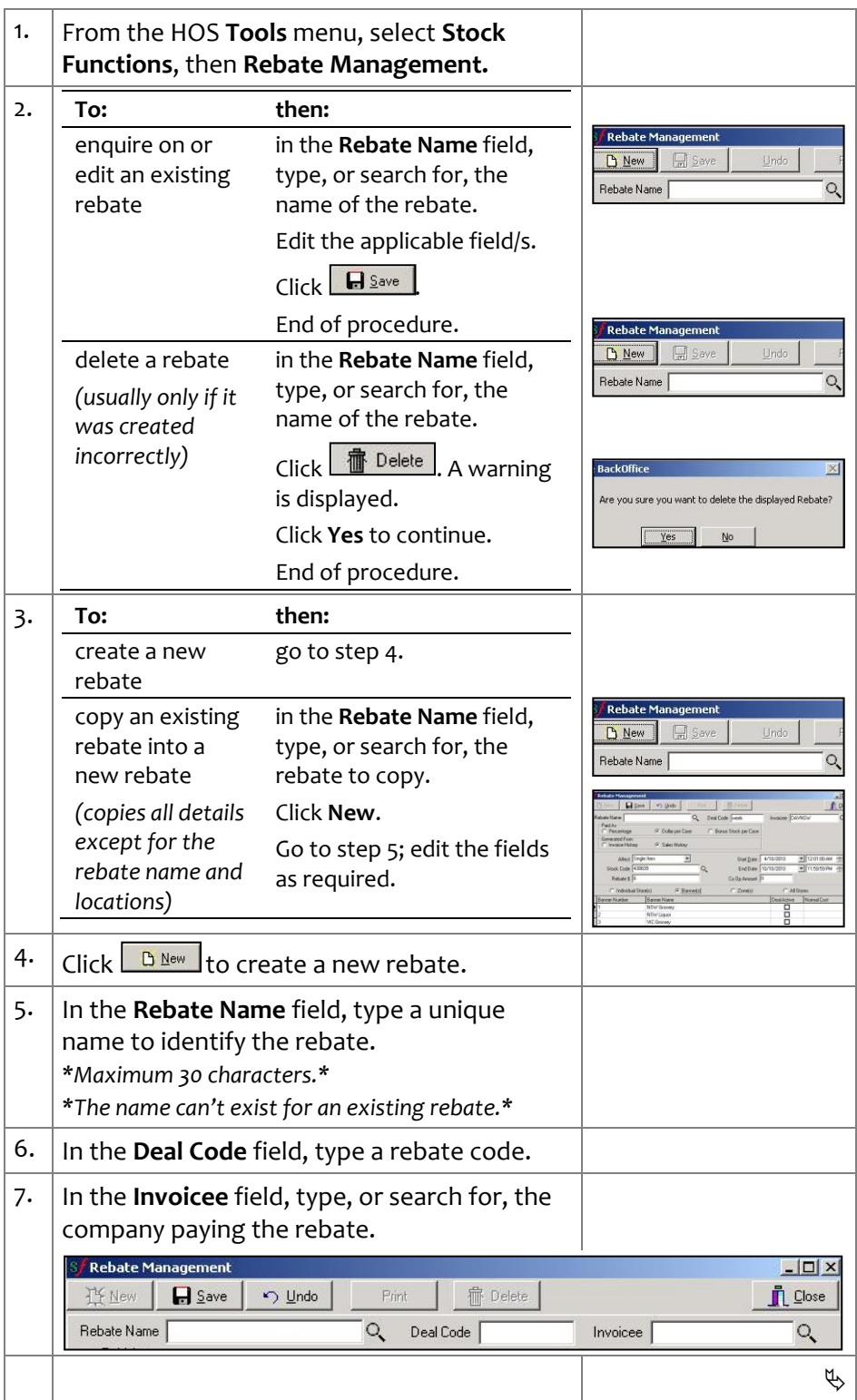

*Copyright © 2010. No part may be reproduced by any means without the permission of SUREfire systems.*

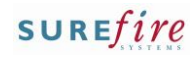

### **Hints and Tips**

- <span id="page-1-0"></span> A rebate is **generated from** sales or invoices, and can be paid as either a:
	- **Percentage** of the dollar value of sales or invoices
	- **Dollar per case** sold or invoiced
	- **Bonus Stock per case** sold or invoiced; make sure you increase SOH to account for the free stock when it's delivered.
- Rebates based on **Invoice History** generate rebate amounts from the invoices finalised in SUREfire during the rebate period
- Rebates based on **Sales History** generate rebate amounts from the sales of the product during the rebate period.
- $\checkmark$  You can create a rebate for a specific product, for products in a specific **product group** or a **stock group**, or for products in a nominated **sub range**.
- $\checkmark$  HOS managed rebates don't display at store level (in the BOS).
	- The rebate earned is calculated off the sales and invoice data transmitted from stores.
- To claim a rebate earned by the eligible stores, refer to the [PRO-2u Claim a HOS Supplier](http://www.surefire.com.au/wp-content/uploads/2012/04/PRO-2u-G-Pricing-HOS-Claim-a-HOS-Supplier-Rebate-Fact-Sheet.pdf)  [Rebate Fact Sheet.](http://www.surefire.com.au/wp-content/uploads/2012/04/PRO-2u-G-Pricing-HOS-Claim-a-HOS-Supplier-Rebate-Fact-Sheet.pdf)

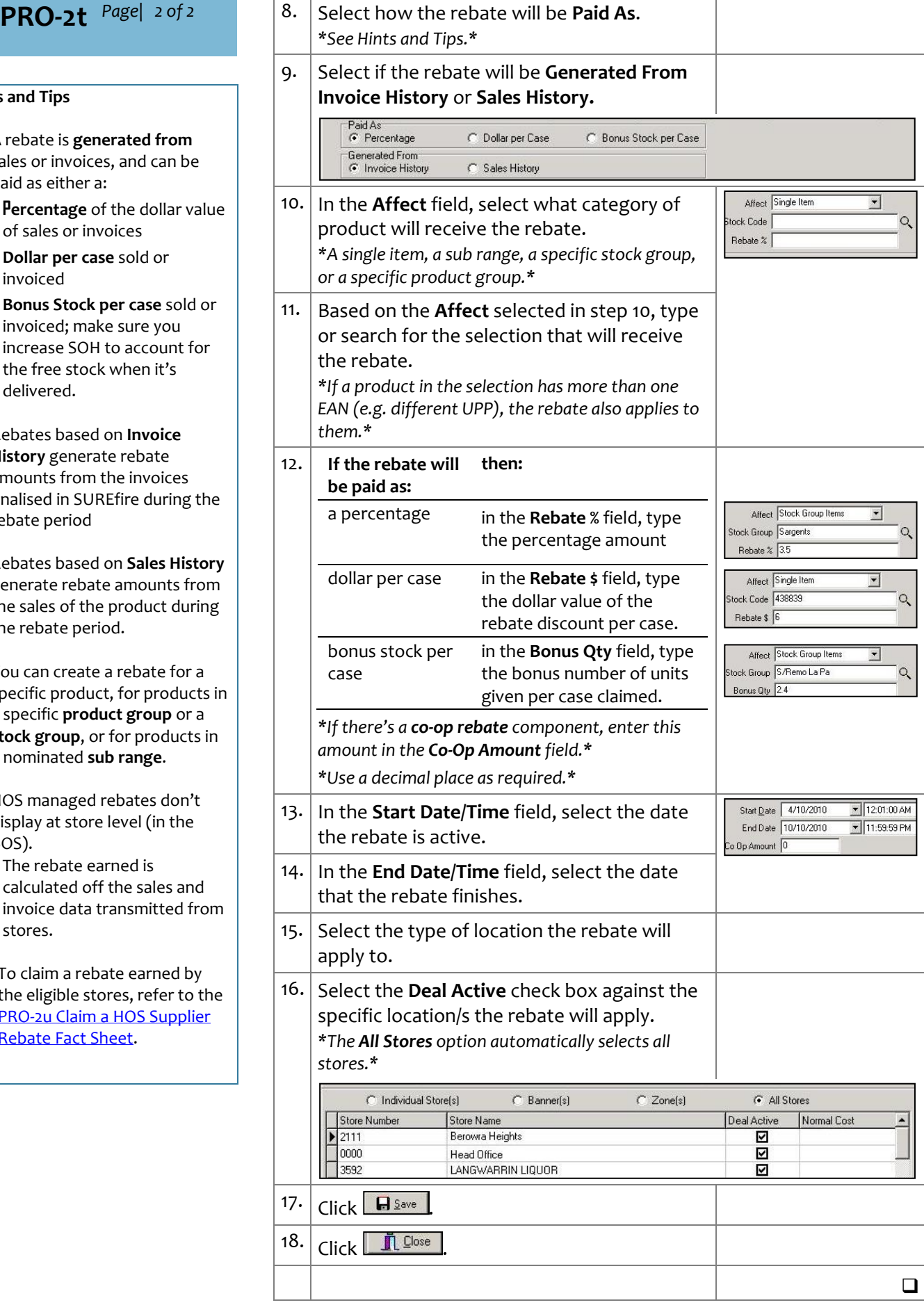